## Come compilare il piano di studio standard

Per compilare il piano è consigliabile consultare prima il **Manifesto degli Studi** del proprio Corso di Laurea in cui sono indicati, con la stessa articolazione del modello informatico, tutti gli insegnamenti offerti. Sul sito del Dipartimento www.lingue.unige.it è inoltre disponibile la "Guida ai corsi di studio in lingue" dove è indicato, per ciascuno dei corsi di studio attivati, il piano di studio standard con note esplicative.

Il programma per accedere al servizio di compilazione via web del Piano di Studio è inserito all'interno del sito unige.it, nei servizi online agli studenti/carriera/piani di studio. Cliccare su "inserimento piani di studio" e accedere con le proprie credenziali UnigePass.

Nel piano standard gli insegnamenti sono denominati "attività formative" e per ognuna di esse è presente il dettaglio che ne indica nome, codice, tipologia, ambito, settore scientifico disciplinare  $(S.S.D)$ , etc.

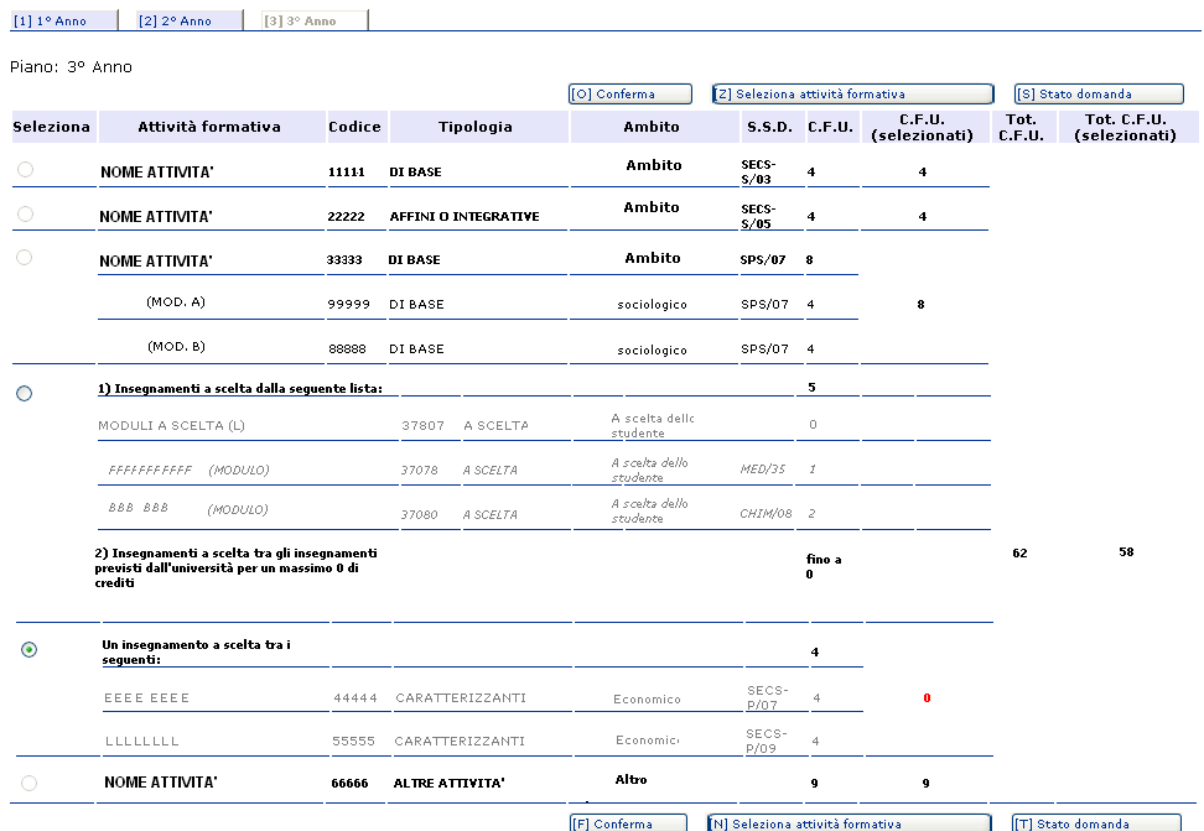

A fianco di ogni attività formativa sono presenti delle caselle circolari.

Le caselle disabilitate, ovvero che non consentono di essere spuntate, indicano che, per chi presenta un piano standard, l'insegnamento in questione è obbligatorio e verrà dunque automaticamente inserito nel piano di studi dello studente.

Le caselle che invece consentono di essere spuntate indicano la possibilità di scegliere tra più opzioni.

Cliccando sulla casella e poi premendo il tasto MB Seleziona attività formativa "Seleziona attività formativa" si aprirà un'altra pagina in cui è possibile effettuare una scelta all'interno dell'attività formativa selezionata.

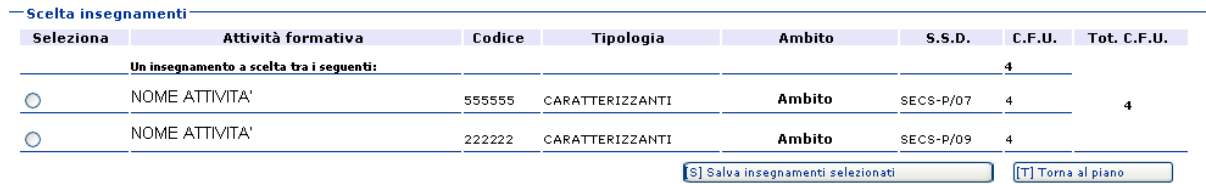

Cliccando sulla casella  $\odot$  e poi premendo il tasto "salva insegnamenti selezionati" si tornerà alla schermata precedente, dove si potrà visualizzare l'insegnamento scelto sottolineato.

Il tasto [[F] Conferma  $\mathsf J$  serve a confermare un piano, una volta che lo si ritiene concluso.  $\mathsf Q$ uesto passaggio non impedirà eventuali successive modifiche, che potranno avvenire fino alla data di chiusura del servizio, ma indicherà semplicemente che il piano così compilato potrebbe già andare bene.

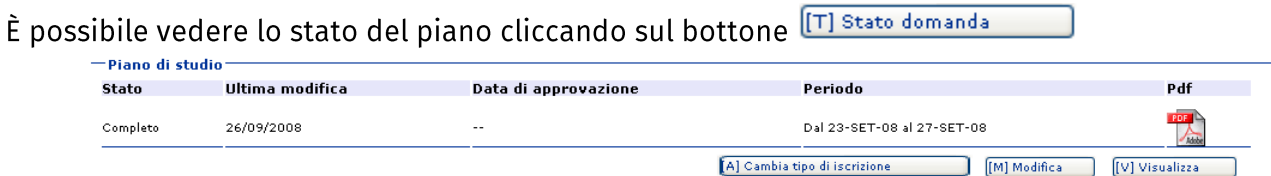

Il proprio piano di studi potrà risultare:

- 1. Completo: un piano è completo quando sono stati totalizzati tutti i crediti previsti
- 2. Incompleto: un piano è incompleto quando sono stati inseriti crediti in più o in meno rispetto a quelli previsti dal piano standard. Tali cfu errati vengono evidenziati in rosso.
- 3. Compilazione del piano non possibile: in tutti i casi in cui allo studente non è consentito compilare il piano standard e deve dunque procedere con la compilazione del piano individuale.

Ad esempio, nel caso di iscrizione a tempo parziale o quando allo studente vengono riconosciuti esami già superati in una precedente carriera; in pratica, quando il piano di studi non può essere approvato automaticamente.

In questi casi, tramite il tasto "clicca qui" posizionato in fondo alla pagina, lo studente potrà accedere direttamente al sistema di compilazione di un **piano individuale** (cd Campusone-vedi le istruzioni per la compilazione di un piano individuale)).

4. Approvato: terminato il periodo in cui lo studente può compilare ed effettuare modifiche, il piano che risulta completo viene approvato e caricato nella carriera dello studente.

Sarà possibile visualizzare il piano approvato nei Servizi online per gli studenti sul sito https://servizionline.unige.it/studenti (=> Carriera => La tua carriera).

Nella pagina "Stato del piano" sarà possibile stampare il piano relativo all'anno presentato.

Per visualizzare il piano di studio degli anni precedenti basta cliccare, nella schermata principale del piano, i "tastini" indicanti l'anno di corso.

## Attività formative "a scelta"

Gli esami a scelta che nel piano di studio standard pubblicato sul Manifesto sono previsti al terzo anno, si possono comunque anticipare, tutti o in parte, al primo e al secondo anno. (Stessa cosa per le lauree magistrali dove i cfu a scelta possono essere inseriti indifferentemente al 1° o al 2° anno).

Tra le attività formative "a scelta" (12 cfu per il triennio, 9 o 12 cfu per le lauree magistrali) lo studente può indicare uno o due insegnamenti tra tutti quelli attivati nel nostro Ateneo, inserendo in piano il relativo codice. Non sono considerati esami a scelta le attività quali tirocinio, soggiorno all'estero o prove di conoscenza che in genere non prevedono un voto in trentesimi ma solo un giudizio di superato, idoneo ecc. Si segnala inoltre che gli studenti del triennio NON possono inserire, neppure tra gli esami a scelta libera, insegnamenti previsti per le Lauree Magistrali. Il programma consente di inserire, come attività formative "a scelta", insegnamenti dei corsi di studio triennali dell'Area di Lettere e Filosofia, di Economia, Giurisprudenza, Scienze Politiche e insegnamenti erogati dal corso di laurea in Teorie e Tecniche della Mediazione Interlinguistica (eccetto gli insegnamenti di lingua e traduzione). Qualora lo studente del triennio voglia inserire insegnamenti erogati da altri corsi di laurea dovrà compilare un piano di studio individuale campus-one.

Si ricorda che l'ammissione alla prova finale è subordinata ad un controllo finale della congruenza al regolamento degli esami inseriti nella carriera.

A semplice titolo di informazione, alcuni insegnamenti, più chiaramente connessi alle specifiche finalità dei singoli corsi di studio, sono indicati nei piani di studio standard come "particolarmente consigliati".

Spesso gli studenti decidono di sostenere gli esami a scelta durante il soggiorno Erasmus (previa autorizzazione dei docenti titolari sul "Learning Agreement") e, nel caso di insegnamenti che non hanno un nome e un codice corrispondenti nel nostro Ateneo, sarà necessario utilizzare il sistema di compilazione campus-one per i piani individuali. Questo sistema consente infatti di convalidare il piano con un numero di crediti inferiore (viene segnalato durante la compilazione ma non è bloccante) e occorre specificare, nelle "annotazioni dello studente", che l'esame o gli esami a scelta libera non sono stati inseriti perché saranno frequentati e sostenuti in Erasmus.

## "Altre attività"

Tra le "altre attività" lo studente può scegliere un tirocinio (promosso dal nostro Servizio Tirocini), stage - ulteriori conoscenze linguistiche ecc. (attività esterne all'Ateneo, di cui lo studente dovrà chiedere il riconoscimento alla Commissione di competenza), oppure inserire una terza lingua da 6 cfu (solo lettorato, che prevede comunque una valutazione in trentesimi). Anche il periodo di studio all'estero che comporti il superamento di esami di profitto per un congruo numero di crediti, stabilito annualmente dal Consiglio di Corso di Studio sulla base delle indicazioni dell'agenzia nazionale Erasmus, può essere convalidato come "altre attività" fino a un massimo di 6 cfu (9 per il corso triennale in Teorie e Tecniche della Mediazione Interlinguistica). Per i dettagli sulle "altre attività" si consiglia di consultare il "Manifesto degli Studi" e la "Guida ai corsi di studio in Lingue" (pag.21 e 22)